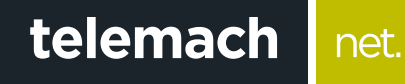

## **KAKO DA** OPTIMIZUJEM SVOJU WIFI MREŽU?

Ubee Premium gateway

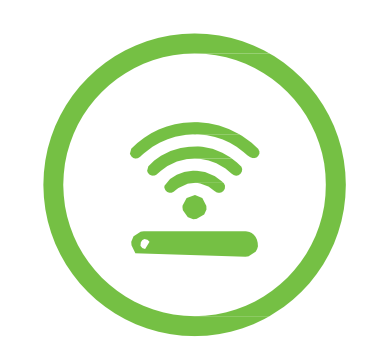

U slučaju da u tvom okruženju postoje drugi uređaji koji emituju RF ili WiFi signal može doći do smetnji izazvanih radom uređaja na istoj frekvenciji i istom kanalu (interferencije među uređajima) koje se manifestuju sporijim protokom, povremenim ili potpunim prekidom veze.

Da bi prevazišao smetnje, na svom modemu možeš podesiti kanal na kom se Wifi emituje i time poboljšati kvalitet prenosa podataka.

**1.** U internet pretraživač (Edge nije podržan) unesi adresu **192.168.0.1.** Potvrdom na taster **ENTER** otvoriće se prva stranica za pristup podešavanjima na modemu

net.

**2.** Polja **Username** i **Password** ostavi prazna I klikni na **Log in**

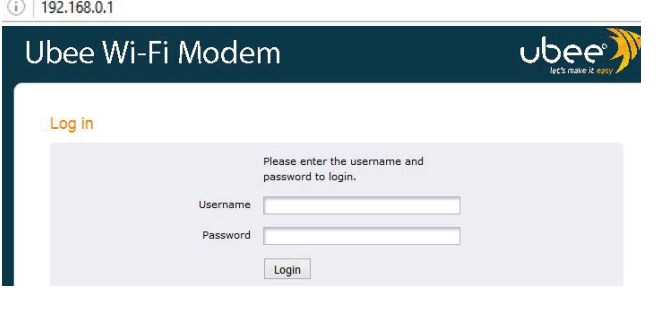

**3.** Otvorena je stranica za podešavanje modema, odaberi opcije **GATEWAY>WLAN>BASIC**

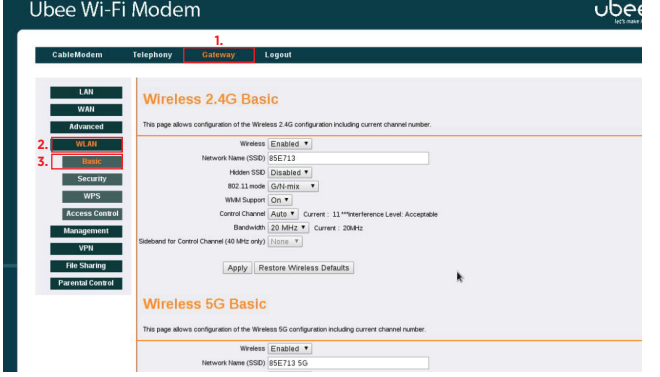

## **4. Wireless 2.4G Basic**

U polju Control Channel odaberi kanal iz padajućeg menija i klikni na Apply kako bi promjena bila prihvaćena

## **Wireless 5G Basic**

I ovdje u polju **Control Channel** odaberi željeni kanal iz padajućeg menija i klikni na **Apply** kako bi promjena bila prihvaćena

**NAPOMENA**: Standardni kanali koji se najčešće koriste su 1, 6 ili 11

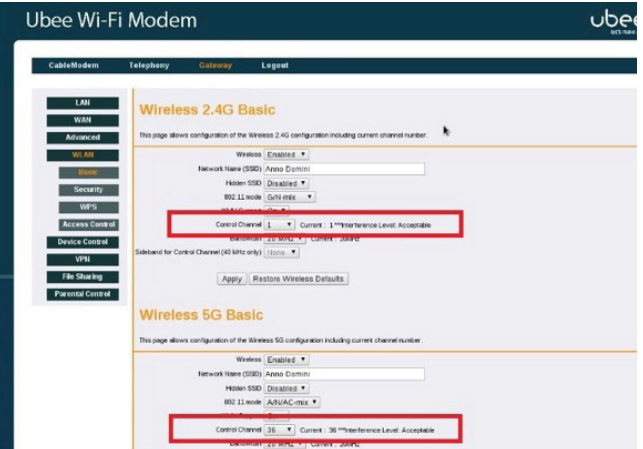

Ostalo je još da testiraš WiFi konekciju. Ukoliko nisu postignuti željeni rezultati probaj neki od preostalih kanala.

Na Google Play Store, Apple store postoje besplatne aplikacije za mobilne uređaje koje ti mogu pomoći da odabereš optimalan kanal za WiFi konekciju. Pomoću tih aplikacija vide se i okolne mreže i kanali na koijma rade. Cilj je pronaći i odabrati najmanje opterećen kanal.

**NAPOMENA**: WiFi mreža 5G je novi standard u WiFi svijetu koju ne podržava većina starijih uređaja. Da bi koristio ovu mrežu tvoj uređaj mora da podržava **WiFi standard 802.11a.** U suprotnom, nećeš je vidjeti među dostupnim mrežama.